# Programmierung und Anzeige

Das HPL420 wird mit nur drei Tasten, die auf der Front platziert sind, programmiert. Die "Mode"-Taste dient zur Auswahl der Anzeige des kW-Wertes [%], oder einer der zehn programmierbaren Variablen. Die Variablen, ihre Einstellmöglichkeiten und -bereiche, sowie die Voreinstellungen sind in der folgenden Tabelle aufgeführt.

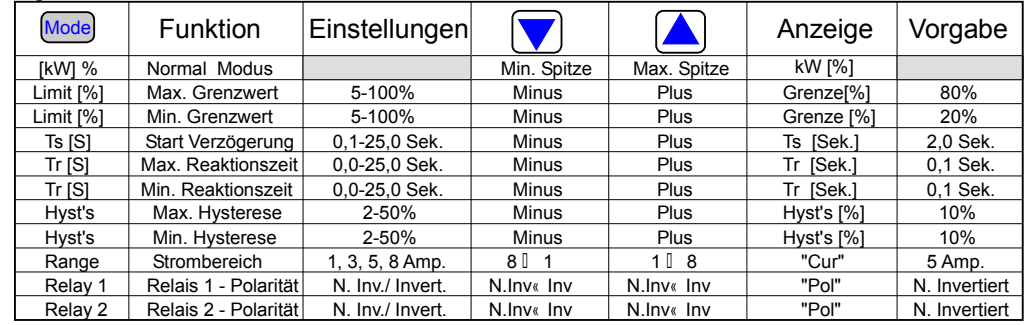

Die rote "Mode"-Leuchtdiode kennzeichnet, in Verbindung mit den roten Max. und Min. Leuchtdioden, die angezeigte und veränderbare Variable. Der Wert der aktuellen Anzeige kann mit Hilfe der Pfeil-Tasten verändert werden. Die Variablen werden im EEPROM abgespeichert und bleiben bei Spannungsausfall erhalten. Die Tastenfunktion wird wiederholt, wenn die Taste niedergehalten wird. Nach einer Bedienungsunterbrechung von ca. 5 Sekunden kehrt die Anzeige zum kW-Wert zurück.

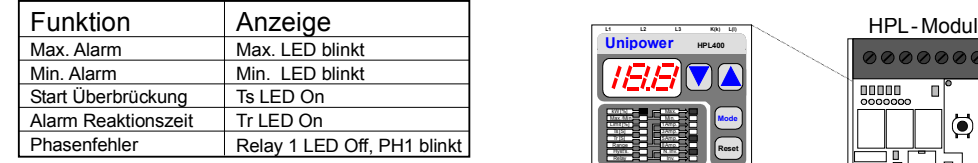

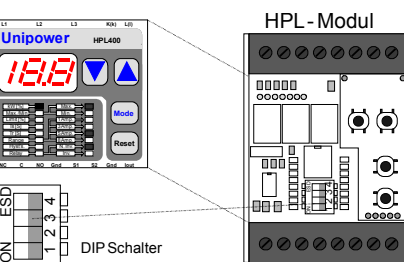

Einstellung der Dip \_ Schalter:

- Modul spannungsfrei machen
- Frontplatte herausnehmen
- Dip-Schalter einstellen und Frontplatte wieder einsetzen

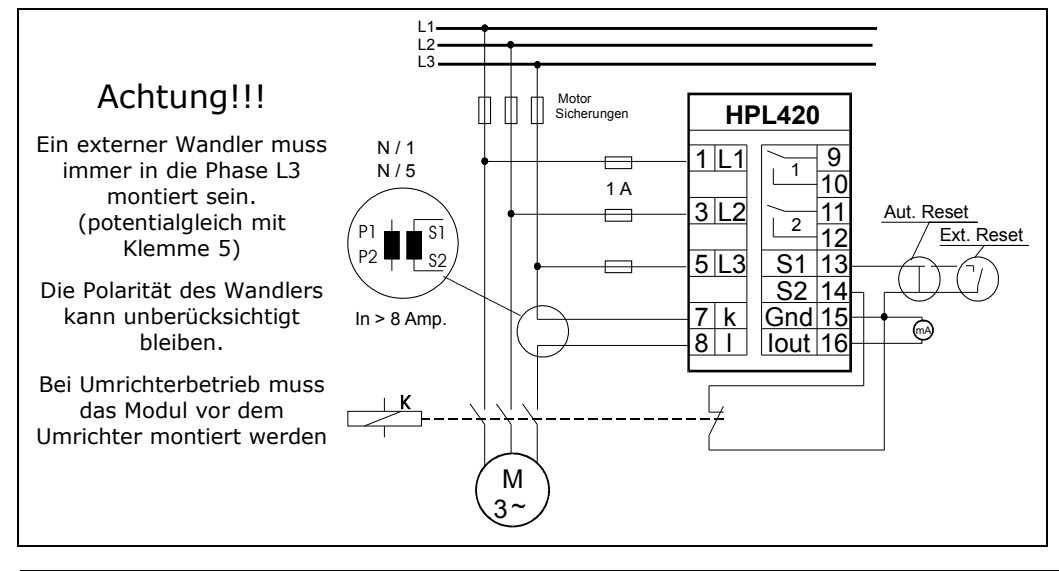

# Unipower HPL 420

Technische Information deutsche Ausgabe

# Technische Daten

# Mechanisch

- **Gehäuse:** Makrolon 8020 (30% GV), UL94V-1 (Gehäuse) Makrolon 2800, UL94V-2 (Klemmleiste und Front)
- **Montage:** Schnappbefestigung für 35 mm Tragschienen.
- **Schutzklasse:** IP40 (Gehäuse) IP20 (Klemmleiste)
- **Temperaturbereich:** -15° +50° C.
- **Gewicht:** ca. 500 gr.
- **Abmessungen:**  $H = 75 \times B = 56 \times T = 110$  mm.

# Elektrisch

- **Spannungsbereiche:** siehe Angabe auf dem Modul, verfügbar in: 3 x 120 bis 690 VAC +/- 10%.
- **Strombereiche:** Intern: Max. 8 Amp. Extern: Mit Wandler N/1 oder N/5 A
- **cos** ϕ **Bereich:** 0 1 induktiv.
- **Frequenzbereich:** 45 65Hz
- **Versorgung:** über die Messspannung, 3 VA. • **Relais-Ausgang:**
- 250 Vac / 5 A. • **Analog-Ausgang:**  4-20 mA, 0-400 Ω, galvanisch getrennt
- **CE Prüfung:** EN61000-6-2, EN 61000-6-3, EN61010-1 EMV nach NAMUR NE21
- **UL Zertifikat:** UL508, File E194022

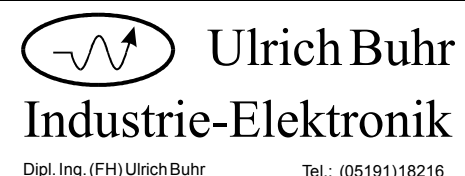

Dipl. Ing. (FH) Ulrich Buhr Winsener Str. 34a, 29614 Soltau www.unipower.de info@unipower.de

Fax : (05191)18217

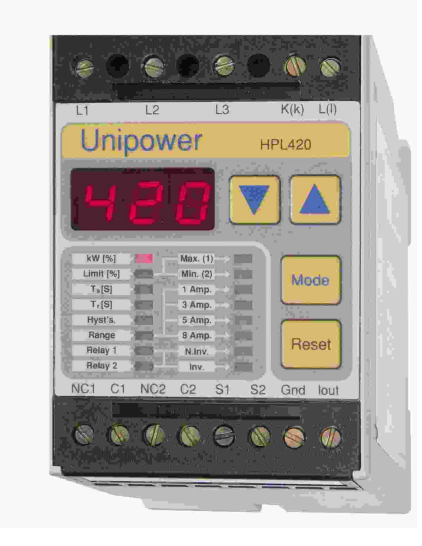

# **Allgemeines**

Das Unipower HPL 420 gehört zur Familie der "Intelligenten Leistungskontroll-Module" die mit modernster Microcontroller -Technologie ausgestattet ist. Die grundlegende Funktion des Moduls ist Belastungsüberwachung von Drehstrommotoren. Das Modul misst die aufgenommene Wirkleistung nach der Formel:

 $P = \sqrt{3} x U x I x \cos \varphi$ 

Das Unipower HPL 420 besitzt je einen Max.- und Min. Grenzwertgeber und weitere Hilfsfunktionen, die zum Aufbau einer kompakten Steuerung oder zum Schutz von Maschinen, z.B. Pumpen, Ventilatoren, Förderbänder usw. notwendig sind. Das HPL 420 verfügt über einen Stromwandler für einen maximalen Strom von 8 Amp. Größere Ströme können über einen externen Wandler erfasst werden.

# Messprinzip

Wirkleistung auch bei Frequenzumrichterbetrieb der Schaltzustand der Relais (On/Off). Antriebe exakt zu messen.

# Messbereiche

Das HPL 420 enthält einen internen Stromwandler für max. 8A. Der Strombereich kann in Schritten von 1, 3, 5, 8A gewählt werden.

Bei Anwendungen mit größeren Strömen muss ein externer Wandler vorgeschaltet werden. Die Sekundärseite des Wandlers (S1, S2) wird direkt an die Klemmen 7 und 8 angeschlossen. Der Strombereich des Moduls muss auf den n: Drehzahl in U/min. Ausgangsstrom des Wandlers eingestellt werden (N/1, N/5).

Der Messbereich (100%) berechnet sich dann nach der Formel:  $P = \sqrt{3} \times U \times I$ 

wobei U = Nennspannung und I der eingestellte Strombereich bzw. die Primärgröße des vorgeschalteten Wandlers ist. Alle Grenzwerteinstellungen beziehen sich dann prozentual auf diesen Wert.

#### **Beispiel:**

1A bei 400V ergibt einen Messbereich von  $0.692$  kW = 100%. 5A bei 400V ergibt einen Messbereich von  $3.46 \text{ kW} = 100\%$ .

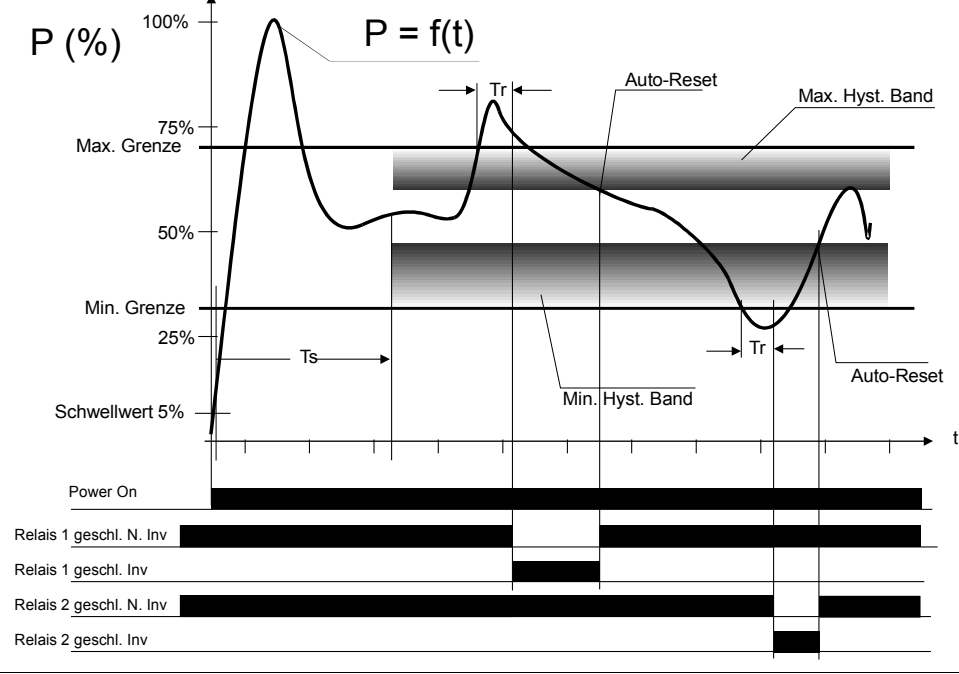

# Funktionsweise

Die Messung basiert auf der Integration der Leistung Das Diagramm zeigt eine charakteristische über eine Periode ( 20ms bei 50 Hz). Durch Einsatz Leistungskurve eines AC-Motors (z.B. Pumpe) nach dieses Messprinzips ist das HPL420 in der Lage die dem Einschalten. Ebenfalls dargestellt ist der

## **Festlegung der Grenzwerte**

Die Festlegung der Grenzen kann auf zwei Wegen erfolgen: über die theoretische Berechnung oder über die integrierten Spitzenwertspeicher.

#### **Theoretische Berechnung:**

 $Md = P2 \times 60 / (2π n)$ , wobei Md: Drehmomentgrenze P2: Abgegebene Wellenleistung  $P1 = P2 + Po$  (Wirkungsgrad des Motors) Grenze(%) =  $100 \times P1/P$ , wobei  $P =$  Messbereich des HPL 420.

#### **Über Spitzenwertspeicher:**

Wenn der Antrieb mit Normalbelastung läuft, können im kW(%) Modus die Spitzenwerte über die Pfeiltasten abgerufen werden. Der Max. Grenzwert sollte dann um einen angemessenen Betrag über dem Max. Spitzenwert eingestellt werden, ebenso die Min. Grenze unterhalb des Min. Spitzenwertes.

### **Ts: Startüberbrückung**

Die Leistungsspitze (Anlaufsattel) bei Motorstart kann durch die programmierbare Verzögerungszeit (Ts) überbrückt werden. Ts wird aktiviert, wenn die Leistungskurve 5% erreicht hat.

Nach Ablauf von Ts werden die Grenzen, Hysterese, Tr aktiv. Sinkt die Leistung wieder unter 5%, wird die Überwachung abgeschaltet.

### **Tr: Reaktionszeiten**

Das Diagramm zeigt, wie die Reaktionszeit (Tr), nach einer Überschreitung der Grenze, aktiviert wird. Mit Tr können Alarmauslösungen durch Störspitzen vermieden werden. Wird die Reaktionszeit Tr auf 0 gestellt, entspricht sie der Abtastrate von 20 ms bei 50 Hz bzw. 16,7 ms bei 60 Hz.

#### **Hysteresefunktion:**

Aus der Darstellung ergibt sich auch, wie ein eventuelles Maximum-/Minimum Hysterese-Band relativ zum entsprechenden Grenzwert gelegt wird. Die Hysterese wird aktiv nachdem ein Alarm generiert wurde und der Reset-Eingang aktiv ist (Auto-Reset Mode).

## **Rücksetzen von Alarmen:**

Alarme können über die Reset - Taste auf der Front oder über den Reset - Eingang S1 zurückgesetzt werden.

Ein Rücksetzen ist nur möglich, wenn die Alarmgrenzen nicht mehr über- bzw. unterschritten sind oder der Antrieb abgeschaltet wurde.

#### **Eingang S1: Auto- oder externer Reset Externer Reset:**

S1 wird über einen Schalter oder offenen Kollektor auf Gnd gelegt.

#### **Auto - Reset:**

Ist S1 fest mit Gnd verbunden, arbeitet das Modul im Automatik-Reset-Modus. Ein Reset wird dann von der Hysterese gesteuert.

#### **Eingang S2: Alarmblockierung**

Über den Eingang S2 können Alarme gezielt blockiert werden. Hierzu muss S2 mit Gnd verbunden werden.

#### **Beispiel 1:**

Bei einer zulässigen Überlast kann die Grenzwertüberwachung mit S2 überbrückt werden.

#### **Beispiel 2:**

Wird das HPL420 als Min. Grenzwertgeber benutzt, muss S2 über einen Öffner-Kontakt des Motorschützes mit Gnd verbunden werden, damit fällt der Analogausgang auf 0 mA. das Modul beim normalen Abschalten des Motors keinen Alarm generiert.

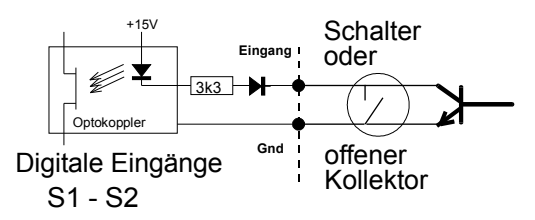

## **Dip - Schalter:**

Die Dip - Schalter sind unter der Frontplatte platziert.

Dip1: Bediensperre

Ist der Dip - Schalter 1 auf On gestellt, können alle Einstellwerte angezeigt, aber nicht verändert werden.

#### Dip 2 : Phasenüberwachung

Die Phasenfolge-Überwachung generiert einen Alarm, wenn die drei Phasen L1, L2 oder L3 vertauscht sind. Bei einem Phasenfehler wird das Relais 1 aktiviert und ein Phasenfehler angezeigt. Ein Phasenfehler wird automatisch zurückgesetzt, wenn der Fehler korrigiert wird. Während eines Phasenfehlers wird das Ausgangssignal Iout auf 0 mA gezogen (Fernerkennung von Alarmen).

Dip3: Keine Funktion

Dip4: Keine Funktion

## **Spitzenspeicher:**

Die Spitzenspeicher erfassen die aufgetretenen Max.- bzw. Min.-Werte nach dem Hochlauf des Antriebs.

Die Werte können über die Pfeiltasten angezeigt werden. Bei erneutem Hochlauf werden die Speicher gelöscht und die neuen Werte aufgezeichnet.

Während der Anzeige eines Spitzenwertes kann dieser mit der Reset-Taste gelöscht werden. Ein ev. anstehender Alarm wird dabei nicht gelöscht.

## **Analogausgang:**

Die gemessene Wirkleistung wird am Analogausgang in Form eines 4-20 mA Signals zur Verfügung gestellt.

20 mA entspricht 100% des eingestellten Messbereichs.

Bei Auftreten eines Alarms, bzw. eines Phasenfehlers